## **Azubi – Infocenter - Kurzanleitung zur Anmeldung**

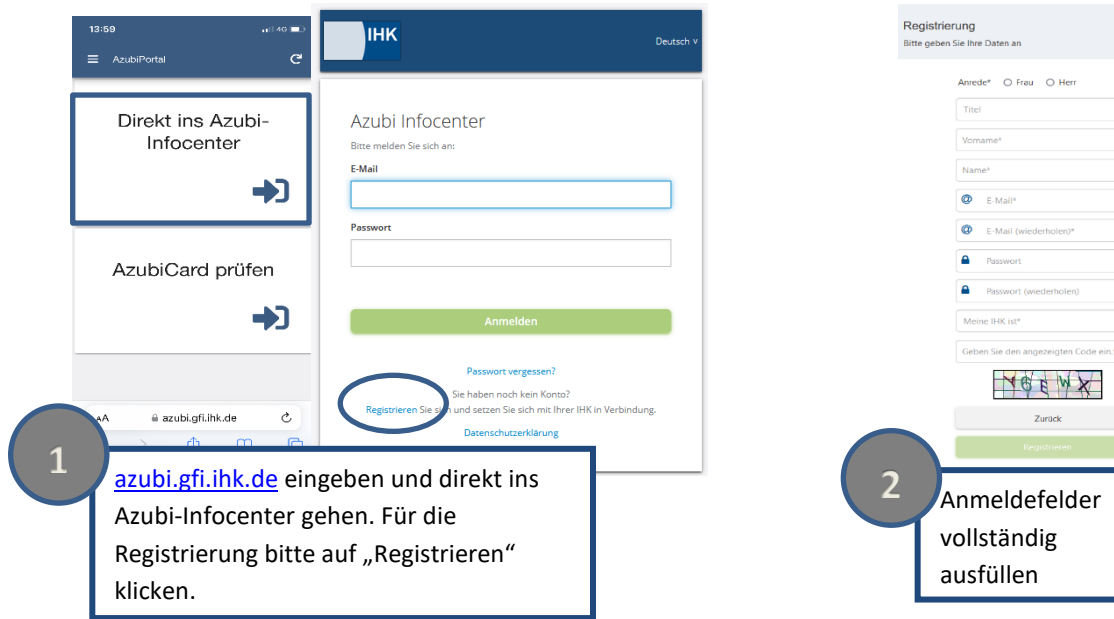

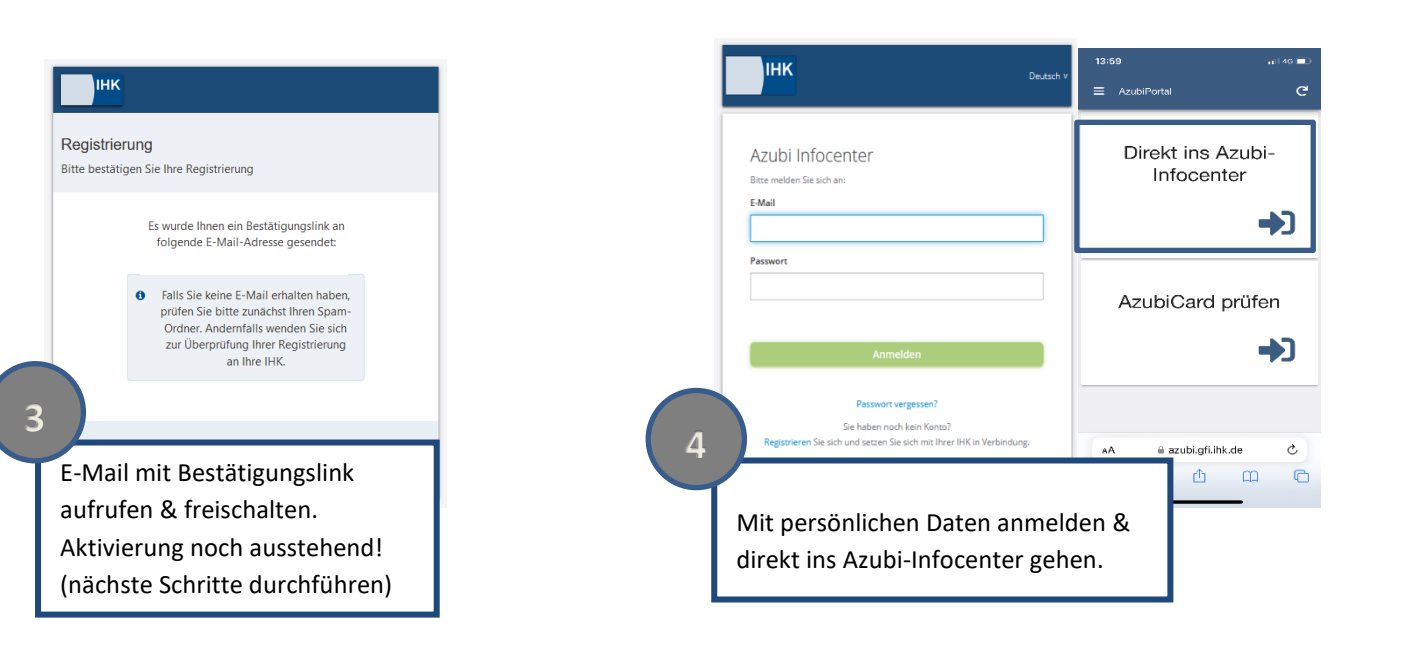

Azubi aktivieren

 $H K^*$ 

Identnummer\*

Aktivierungscode \*

6CKE4p

3

## Herzlich Willkommen Hey

herzlich willkommen im Azubi Infocenter. Hier findest du nützliche Informationen rund u Du hast zwar bereits ein Konto für das Infocenter registriert und konntest dich auch ei für das Infocenter aktivieren.

Um diese Aktivierung abschließen zu können, brauchst du deine Azubicard und auch schicken wird

Hast du alles zur Hand? Dann geht's los!

Postalisch erhaltenen Aktivierungscode bereithalten

## **5 6**

Daten eingeben "AZUBI AKTIVIEREN" klicken. Die Registrierung ist nun abgeschlossen. Nun können die Daten zur Ausbildung aufgerufen werden.

- lauter en en en en en en en en der AzubiCard und den Aktivierungscode ein, um dich hier zu aktivie

 $\bullet$